# **Sistem Pendaftaran Online untuk PPDB SMA/SMK Negeri Provinsi Jawa Timur**

Diana Purwitasari, Alqis Rausanfita, dan Hadziq Fabroyir Departemen Teknik Informatika, Institut Teknologi Sepuluh Nopember, Surabaya

> *Email:* diana@if.its.ac.id

# **ABSTRAK**

Penerimaan Peserta Didik Baru (PPDB) merupakan langkah awal dalam bidang pendidikan yang menjadi agenda rutin tiap tahunnya dengan dua mekanisme yaitu luar jaringan (*offline)* dan dalam jaringan (*online)*. Namun pada tahun 2020, Indonesia bahkan dunia sedang ditimpa pandemi *Covid-19,* yang menyebabkan pemerintah provinsi Jawa Timur tidak bisa melaksanakan PPDB dengan mekanisme luar jaringan (*offline).* Oleh karena itu, kegiatan pengabdian masyarakat ini membangun sebuah sistem pendaftaran PPDB berbasis web yang dapat memfasilitasi tiga jenis tahapan pendaftaran PPDB jenjang SMA / SMK Negeri Jawa Timur 2020. Sebelum melakukan pendaftaran pada salah satu jalur calon peserta didik harus melaksanakan tahap pengambilan pin. Pengabdian ini mengadopsi konsep *objek oriented programming (oop)* dengan menggunakan *framework code igniter*. Sistem pendaftaran online untuk PPDB jenjang SMA/SMK Negeri Jawa Timur telah diuji dengan menggunakan teknik blackbox sehingga dapat dipastikan sistem telah berjalan dengan baik. Sebelum pendaftaran PPDB berlangsung pada tanggal 8 juni 2020 sampai dengan 27 juni 2020, tim informatika ITS telah melakukan sosialisasi sistem, namun tetap saja ketika kegiatan ini berlangsung terdapat beberapa kendala yang dialami calon peserta didik dalam menggunakan sistem. Untuk itu, tim informatika ITS melakukan pendampingan untuk mengatasi kendala-kendala yang terjadi selama berlangsungnya pendaftaran PPDB.

*Kata Kunci*: sistem pendaftaran online, PPDB, code igniter, covid-19, blackbox

#### **PENDAHULUAN**

Sudah lebih dari satu dekade pendaftaran Penerimaan Peserta Didik Baru SMA dan SMK yang biasa disingkat PPDB menjadi salah satu agenda rutin yang dilaksanakan tiap tahunnya (Najamudin et al., 2019; Patta, 2016; Sarwindah, 2018). Pada 6 tahun yang lalu, pelaksanaan pendaftaran PPDB jenjang SMA/SMK Negeri dilaksanakan oleh Dinas Pendidikan kota/ kabupaten dibawah tanggung jawab pemerintahan tingkat kota/kabupaten. Namun sejak lahirnya Undang-undang No 23 Tahun 2014, kewenangan Pendidikan tingkat SMA dan SMK menjadi urusan pemerintahan tingkat provinsi. Hal tersebut berdampak pada pelaksanaan pendaftaran PPDB tingkat SMA/SMK Negeri tahun 2015, yang pada tahun sebelumnya pelaksanaan pendaftaran PPDB merupakan tanggung jawab dinas Pendidikan kota/kabupaten di Jawa Timur, pada tahun 2015 menjadi tanggung jawab dinas Pendidikan provinsi Jawa Timur di bawah naungan pemerintahan provinsi Jawa Timur.

Pelaksanaan pendaftaran PPDB jenjang SMA/SMK Negeri Provinsi Jawa Timur terdiri dari beberapa jalur. Salah satu jalur yang dapat dikatakan jalur utama pada pendaftaran PPDB jenjang SMA/SMK Negeri provinsi Jawa Timur yaitu jalur regular.

Jalur regular dapat dikatakan jalur utama dalam pendaftaran Peserta Didik Baru sebab tiap tahunnya jalur regular memiliki jumlah pagu terbanyak dibandingkan dengan jalur lainnya.

Lebih dari 3 tahun terakhir, pelaksanaan pendaftaran PPDB jenjang SMA/SMK Negeri dilakukan dengan dua mekanisme yaitu luar jaringan (*offline)* dan dalam jaringan (daring /*online*). Mekanisme pendaftaran Calon Peserta Didik Baru SMA/SMK Negeri provinsi Jawa Timur diterapkan pada jalur regular, sedangkan jalur lainnya masih menerapkan mekanisme luar jaringan *(offline)*.

Namun pada tahun 2020, Indonesia bahkan dunia sedang ditimpa pandemi *Covid-19,* yang mana penyebarannya bisa terjadi saat para calon peserta didik dan petugas pendaftaran bertemu secara langsung. Hal tersebut menyebabkan tidak dapat dilakukannya pendaftaran dengan mekanisme luar jaringan (*offline).*  Berdasarkan permasalahan tersebut, dalam kegiatan pengabdian masyarakat ini membangun sebuah sistem pendaftaran PPDB berbasis web yang dapat memfasilitasi tiga jenis tahapan pendaftaran PPDB jenjang SMA / SMK Negeri Jawa Timur 2020. Tahap 1 terdiri dari 3 jalur yaitu jalur afirmasi, jalur jalur perpindahan tugas orang tua, dan jalur prestasi hasil

<span id="page-1-0"></span>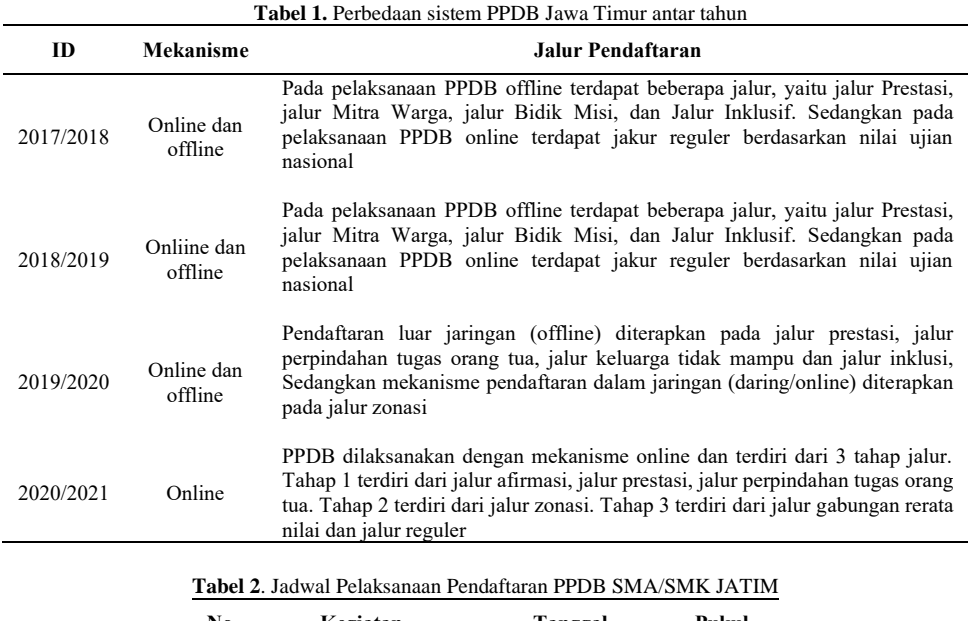

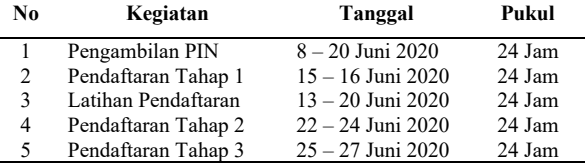

**Tabel 3**. Kendala dan Solusi PPDB SMA/SMK Negeri Jawa Timur

<span id="page-1-2"></span><span id="page-1-1"></span>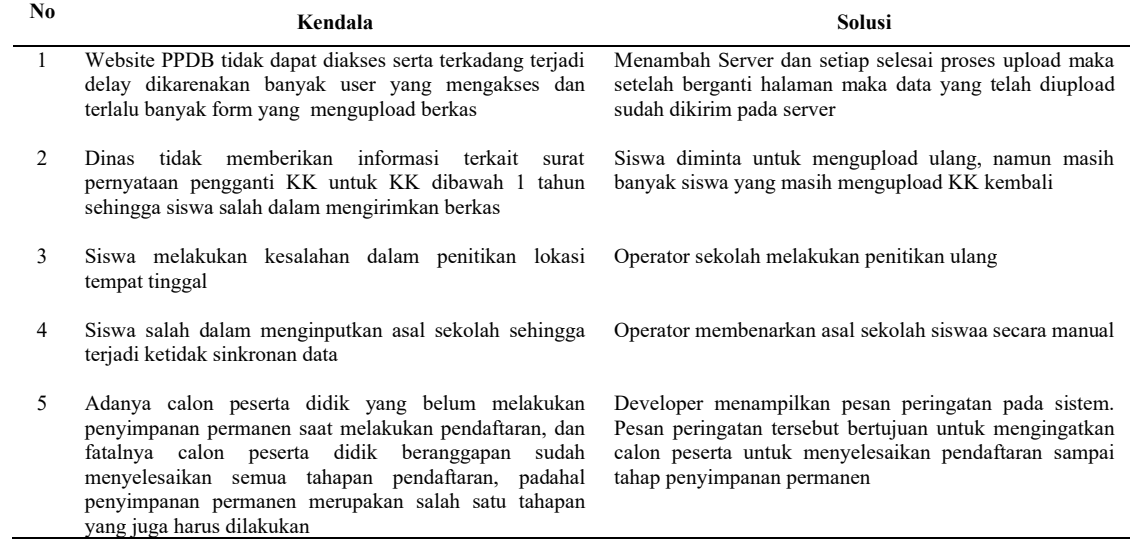

perlombaan/kejuaraan yang diperuntukkan untuk calon peserta didik jenjang SMA dan SMK. Tahap 2 terdiri dari jalur zonasi yang hanya diperuntukkan untuk calon peserta didik jenjang SMA. Tahap 3 terdiri dari jalur prestasi gabungan rerata nilai rapor dan rerata nilai ujian nasional sekolah yang diperuntukkan untuk jenjang SMA dan jalur regular yang diperuntukkan untuk jenjang SMK.

Pendaftaran PPDB Jawa Timur merupakan agenda rutin yang dilaksanakan tiap setahun sekali. Sebelum pelaksanaan pendaftaran PPDB, tim Informatika ITS

telah melakukan sosialisasi sistem dan selama berlangsungnya kegiatan tersebut tim informatika ITS juga melakukan pendampingan untuk membantu calon peserta didik dalam mengatasi kendala yang terjadi. Pendampingan yang dilakukan tim informatika ITS merupakan bentuk implementasi dari salah satu nilai tri dharma perguruan tinggi yaitu pengabdian masyarakat. Kegiatan pengabdian masyarakat ini dijelaskan pada beberapa bagian, yaitu: kajian Pustaka, metodologi, implementasi, diskusi, dan kesimpulan.

<span id="page-2-0"></span>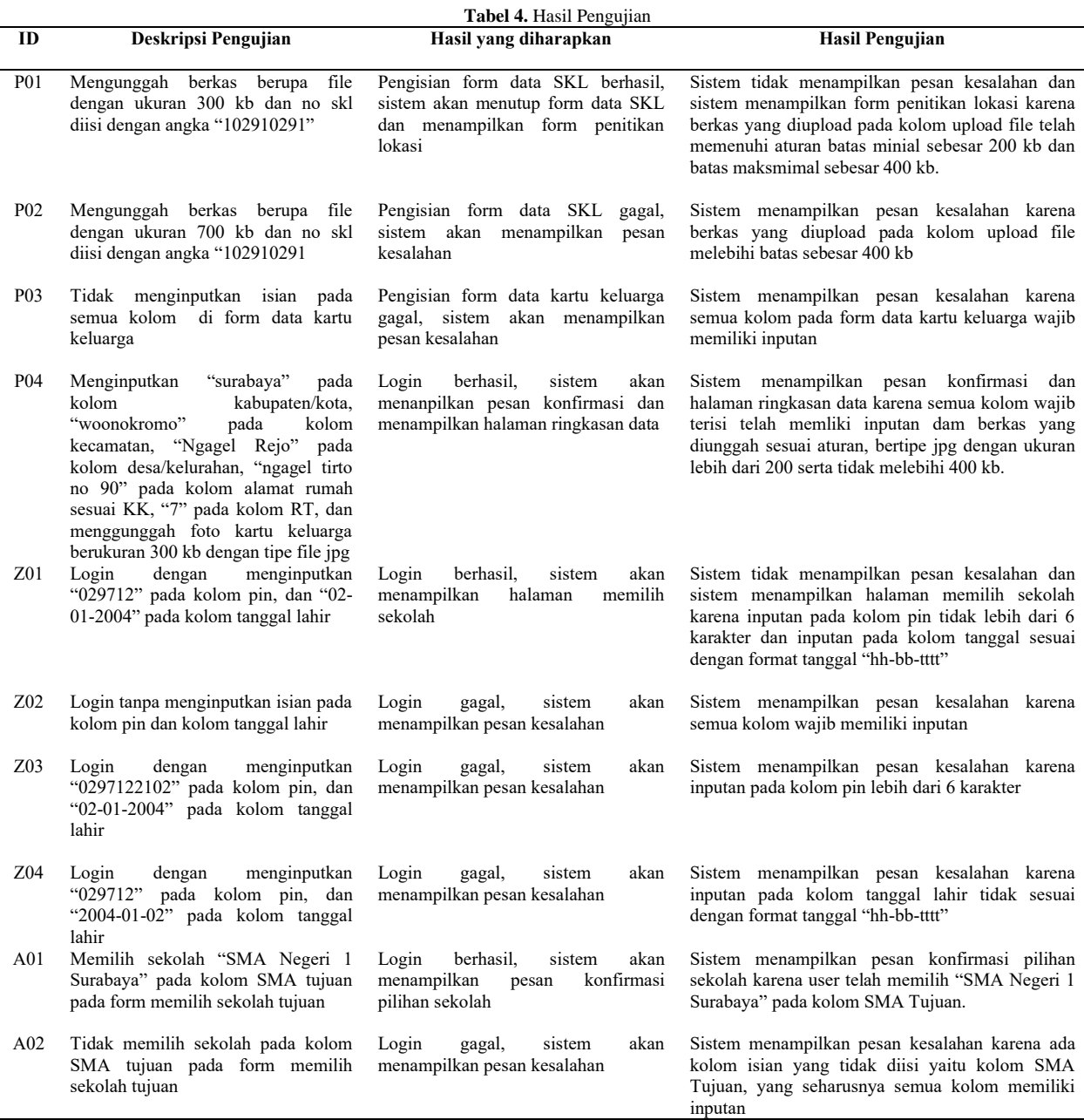

#### **PERENCANAAN KEGIATAN**

Pembangunan Sistem PPDB berbasis *online* telah dilakukan dibeberapa daerah di seluruh Indonesia. Pada penelitian (Zaef, R.M;Herbaviana, N.C.; Chusyairi, 2018), pada awalnya sistem PPDB dibangun secara konvesional, namun sejak 2018 telah dibangun suatu sistem informasi penerimaan berbasis android. Akan tetapi sistem informasi yang dibangun berbasis android tersebut, hanya dibangun dengan target lingkup kecil pengguna yaitu 1 sekolah, tepatnya hanya digunakan untuk sistem pendaftaran peserta didik baru pada SMK 17 Agustus Genteng Banyuwangi.

Sistem PPDB dengan lingkup kecil juga dibangun pada SMK Budhi Warman 1 Jakarta. Sistem informasi yang dibangun berbasis website, yang mana sebelumnya sistem PPDB SMK Budhi Warman 1 Jakarta dilakukan secara manual, yang mana pencatatan data pendaftaran dilakukan pada buku oleh panitia pendaftaran (Ruhul Amin, 2017).

Selain itu, sistem PPDB dengan lingkup kecil telah dikembangkan pada sistem PPDB di SMAN 1 Jepara (Muslih, M.T.;Purnama, 2009), SMAN 1 Jepara membangun aplikasi SMS Gateway untuk informasi PPDB. Dengan adanya aplikasi sms gateway sekolah dapat menyediakan informasi yang dapat diakses oleh calon siswa atau orang tua calon siswa, secara auto respon maupun secara broadcast dan dapat diterima langsung ke ponsel calon siswa atau orang tua calon siswa melalui pesan singkat.

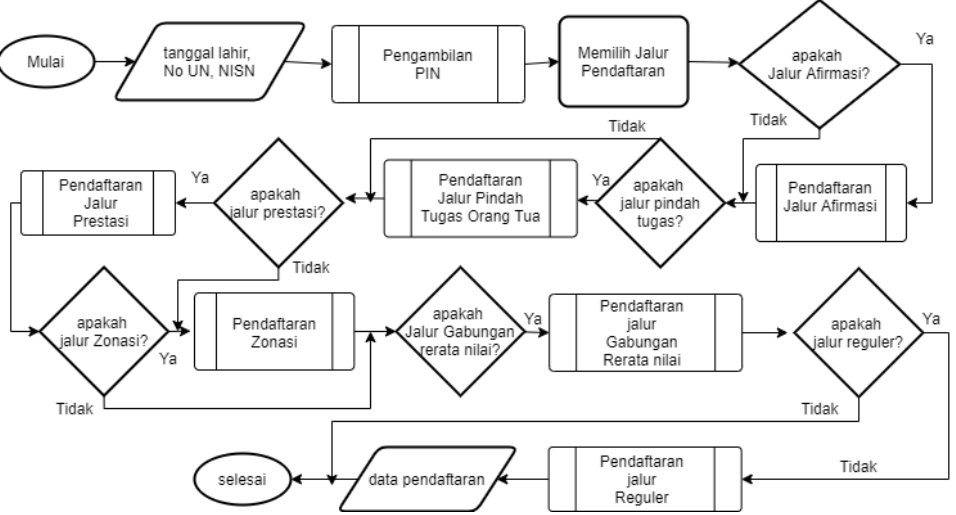

<span id="page-3-0"></span>**Gambar 1.** Alur Sistem pendaftaran Online untuk PPDB SMA/SMK Negeri Provinsi Jawa Timur

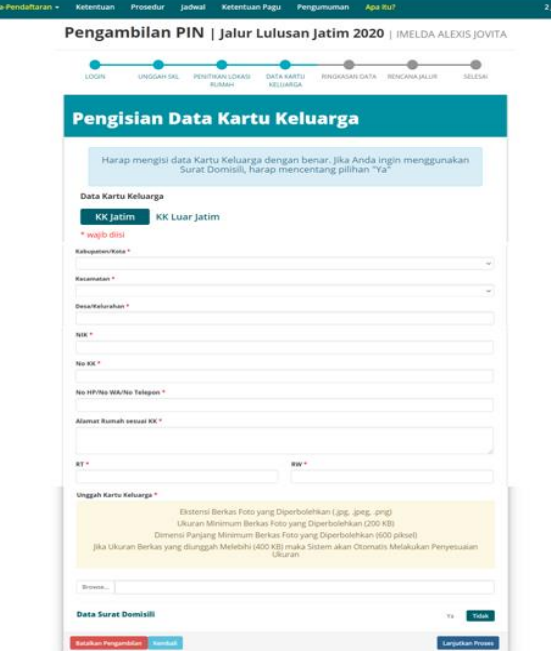

**Gambar 2.** Antarmuka Sistem Pendaftaran PPDB

<span id="page-3-1"></span>Sebelum dibangun sistem PPDB SMKN 2 Kuripan Lombok Barat NTB, penerimaan siswa baru masih menggunakan konvensional yaitu menggunakan catatan pada buku besar dan pengelolaan data menggunakan aplikasi Microsoft excel (Najamudin et al., 2019). Selain itu, sebelum dibangun sistem PPDB SMPN 1 Kelapa, proses penerimaan siswa baru masih dilakukan secara manual yaitu dengan pengisisan formulir menggunakan lembaran yang disediakan oleh panitia (Sarwindah, 2018).

PPDB

 $\overline{\phantom{a}}$ 

Madrasah Tsanawiyah (MTs) Nurul Hikmah juga membangun sistem PPDB dengan lingkup 1 sekolah. Sebelum dibangun sistem PPDB berbasis website, penerimaan siswa baru di MTS Nurul Hikmah masih dilakukan dengan cara konvensional, yaitu menggunakan formulir pendaftaran dan pembuatan laporan siswa masih menggunakan buku induk sebagai media penyimpanan data siswa. Dengan dibangunnya sistem PPDB berbasis web dapat mempermudah proses penerimaan siswa baru pada MTs Nurul Hikmah, mempermudah calon peserta didik dalam mendapatkan informasi seputar penerimaan siswa baru, mempermudah pihak sekolah dalam pengolahan data siswa baru, dan pembuatan laporan data penerimaan siswa baru.

SMP Ar-Ridha Jakarta pada awalnya juga menerapkan sistem konvensional, yang mana calon siswa harus datang ke sekolah guna mengetahui informasi terkait proses PPDB. Untuk mempermudah siapa saja dalam mengetahui informasi tentang proses PPDB SMP AR-Ridho, dibangun websiste PPDB online pada SMP Ar-Ridha Jakarta pada tahun 2018 (Ningtyas et al., 2018).

Untuk memudahkan proses pendaftaran SMK Budhi Warman 1 Jakarta, maka dibangun sistem PPDB berbasis website (Ruhul Amin, 2017). Dengan dibangunnya

sistem PPDB berbasis website pada SMK Budhi Warman 1 Jakarta memiiliki beberapa manfaat, yaitu dapat terjadinya efisiensi dalam melakukan transaksi dalam waktu yang relatif cepat dan mudah bagi setiap calon peserta didik baru.

Selain lingkup kecil 1 sekolah, sistem PPDB juga dibangun dengan lingkup 1 kabupaten/kota. Di Kabupaten Gresik juga dibangun sistem zonasi pada PPDB jenjang SMP (Pangaribuan, E.N.; Hariyati, 2019). Pembagunan sistem PPDB dengan lingkup koa/kabupaten juga telah dilakukan pada sistem PPDB kota Bandung (Purwanti et al., 2018, 2019). Meskipun belum serratus persen, sejak tahun ajaran 2017/2018, Kota Bandung telah menerapkan sistem PPDB berdasarkan radius dan jarak. Dengan adanya sistem tersebut diharapkan diharapkan semua warga Kota Bandung bisa mendapatkan pendidikan yang lokasinya dekat dengan tempat tinggal.

Provinsi Jawa Timur telah membangun sistem PPDB online jenjang SMA/SMK Negeri sejak tahun ajaran 2017/2018. Pelaksanaan PPDB 2017/2018 dilakukan dengan dua mekanisme yaitu *online* dan *offline.* pada pelaksanaan PPDB offline terdapat beberapa jalur, yaitu jalur Prestasi, jalur Mitra Warga, jalur Bidik Misi, dan Jalur Inklusif, sedangkan pelaksanaan PPDB online yaitu melalui laman (website) resmi PPDB pada masingmasing daerah (Aprilia Lestari & Rosdiana, 2018)*.* Tiap tahunnya provinsi Jawa Timur membangun sistem PPDB online menyesuaikan dengan aturan pada Petunjuk Teknis PPDB Jatim. Perbedaan pelaksaan PPDB pada tahun ajaran 2017/2018, 2018/2019, 2019/2020, dan 2020/2021 dijabarkan pada [Tabel 1.](#page-1-0)

Setiap pelaksanaan pendaftaran PPDB pada tahun ajaran yang berbeda, pemerintah tingkat provinsi Jawa Timur sedikit banyaknya melakukan perubahan aturan mekanisme pendaftaran dan salah satu aturan mekanisme pendaftaran yang tidak berubah yaitu jika calon peserta didik sudah diterima pada suatu jalur, maka calon peserta didik tidak diperbolehkan mendaftar pada jalur lainnya.

# **METODOLOGI**

Sistem pendaftaran Online untuk PPDB SMA/SMK Negeri Provinsi Jawa Timur dibangun berbasis website yang digunakan untuk memenuhi segala bentuk proses bisnis yang berhubungan dengan aktivitas pendaftaran PPDB SMAN/SMKN di wilayah Jawa Timur. Sistem pendaftaran Online untuk PPDB SMA/SMK Negeri Provinsi Jawa Timur memiliki beberapa jalur pendaftaran, yang mana sebelum melakukan pendaftaran, calon peserta didik harus melaksanakan pengambilan pin terlebih dahulu. Alur Sistem pendaftaran Online untuk PPDB SMA/SMK Negeri Provinsi Jawa Timur ditunjukkan pada [Gambar 1.](#page-3-0)

Berdasarkan [Gambar 1](#page-3-0) terdapat 2 tahap utama proses pendaftaran yaitu pengambilan pin dan pendaftaran dengan beberapa pilihan jalur. Pada pendaftaran terdapat 6 jalur yang dapat dipilih oleh calon peserta didik yaitu: jalur afirmasi, jalur perpindahan tugas orang tua, jalur prestasi, jalur zonasi, jalur gabungan rerata nilai, dan jalur reguler. Seluruh proses yang terdapat pada [Gambar](#page-3-0)  [1,](#page-3-0) diterapkan menjadi fungsi-fungsi yang akan diterapkan untuk membangun sistem pendaftaran online untuk PPDB SMA/SMK Negeri Jawa Timur. Terdapat 7 fungsi yang akan diterapkan, yaitu:

- 1. Fungsi pengambilan pin
- 2. Fungsi pendaftaran jalur afirmasi
- 3. Fungsi pendaftaran jalur prestasi
- 4. Fungsi pendaftaran jalur perpindahan orang tua
- 5. Fungsi pendaftaran jalur zonasi
- 6. Fungsi pendaftaran gabunga rerata nilai
- 7. Fungsi pendaftaran reguler

Pengambilan pin merupakan tahap awal yang harus dilakukan calon peserta didik jenjang SMA ataupun SMK provinsi Jawa Timur sebelum melakukan pendaftaran. Pada fase pengambilan terdapat beberapa tahapan yaitu: calon peserta didik login dengan menggunakan No Ujian Nasional dan Nomor Induk Siswa Nasional (NISN), calon peserta didik mengunggah Surat Keterangan Lulus, Calon peserta didik melakukan penitikan lokasi rumah sesuai dengan kartu keluarga atau domisili, calon peserta didik melakukan pengisian data keluarga, calon peserta didik memeriksa ulang data yang telah dimasukkan pada sistem, calon peserta didik memilih jalur yang rencananya akan dipilih Ketika pendaftaran, dan tahap terakhir yaitu calon peserta didik menunggu proses verifikasi data untuk mendapatkan PIN.

Jalur afirmasi merupakan salah satu jalur pendaftaran yang terdapat pada sistem pendaftaran online untuk PPDB jenjang SMA/SMK Negeri provinsi Jawa Timur. Jalur afirmasi diperuntukkan bagi peserta didik jenjang SMA/SMK yang berasal dari keluarga ekonomi tidak mampu dan Peluang Distribusi Kewilayahan. Pendaftaran jalur afirmasi terdiri dari beberapa sub pendaftaran, yaitu: pendaftaran jalur afirmasi umum, anak buruh, dan jalur afirmasi kewilayahan. Pada pendaftaran jalur afirmasi terdapat beberapa tahapan, yaitu: calon peserta didik memilih kota asal sesuai KK atau domisili, calon peserta didik memilih sub menu "Jalur Afirmasi" pada menu "Pendaftaran", calon peserta didik login dengan menggunakan PIN dan tanggal lahir calon peserta didik. Kemudian memilih jalur pendaftaran "Afirmasi umum" atau "Kewilayahan" atau "Anak buruh", Calon peserta didik Memilih Sekolah, yang mana kika ingin mendaftar jenjang SMA, maka calon peserta didik memilih tombol "Pendaftaran SMA" dan memilih sekolah yang dituju kemudian pilih tombol "Lanjutkan Proses", namun jika ingin mendaftar jenjang SMK, maka pilih tombol "Pendaftaran SMK". Kemudian memilih kota/kab asal sekolah dan memilih sekolah serta jurusan yang dituju. Jika sudah maka pilih tombol "Lanjutkan Proses". Tahap berikutnya yaitu calon peserta didik melakukan konfirmasi sekolah yang dituju, jika yakin maka menekan tombol "Ya, Saya Yakin" dan jika tidak, maka menekan tombol "Belum Yakin". Setelah itu calon peserta didik mengunggah bukti dan menekan tombol "Lanjutkan Proses", untuk jalur afirmasi umum dan afirmasi kewilayahan maka mengunggah bukti berupa

KIS/KIP dll. Jika siswa memilih SMK yang terdapat prasyarat maka harus mengisi dan mengupload berkas prasyarat, sedangkan Untuk jalur afirmasi anak buruh maka mengunggah bukti berupa kartu keanggotaan asosisai buruh. Jika siswa memilih SMK yang terdapat prasyarat maka harus mengisi dan mengupload berkas prasyarat. Tahap berikutnya calon peserta didik melakukan konfirmasi. Jika yakin maka pilih tombol "Ya, Saya Yakin", jika tidak maka pilih tombol "Belum Yakin", kemudian, calon peserta didik melakukan konfirmasi data pendaftaran dan mengecek berkas yang telah diunggah. Jika sudah yakin maka menekan tombol "Kirim". Jika inign membatalkan menekan tombol "Batalkan Pendaftaran" dan jika ingin kembali pada proses sebelumnya maka menekan tombol "Kembali". Tahap terakhir yaitu calon peserta didik melakukan konfirmasi. Jika yakin maka pilih tombol "Ya, Saya Yakin", jika tidak maka pilih tombol "Belum Yakin". Pendaftaran telah selesai dan calon peserta didik dapat mencetak bukti pendaftaran dengan menekan tombol "Cetak".

Jalur perpindahan tugas orang tua merupakan salah satu jalur pendaftaran yang terdapat pada sistem pendaftaran online untuk PPDB jenjang SMA/SMK Negeri provinsi Jawa Timur. Calon peserta didik dapat melakukan pendaftaran pada jalur perpindahan tugas orang tua dengan memiliki berkas bukti berupa surat penugasan dari instansi, lembaga, Jalur perpindahan tugas orang tua juga dapat digunakan untuk anak kandung guru dan tenaga kependidikan yang bertugas di SMAN/SMKN/SLBN serta anak tenaga medis didalam satu wilayah kabupaten/kota dengan sekolah tujuan atau sesuai dengan domisili yang dibuktikan dengan SK Pengangkatan dan Kartu Keluarga (KK). Pada pendaftaran jalur perpindahan tugas orang tua terdapat beberapa tahapan, yaitu: pertama, calon peserta didik memilih kota asal sesuai KK atau domisili. Kedua, calon peserta didik memilih sub menu "Jalur Perpindahan Tugas" pada menu "Pendaftaran". Tahap ketiga, calon peserta didik login dengan menginputkan PIN dan tanggal lahir. Kemudian pilih jalur pendaftaran "Pindah Tugas" atau "Anak Guru/Tendik SMA/SMK" atau "Tenaga Medis". Jika sudah memilih jalur, kemudian mencentang captcha serta tombol "Login". Tahap keempat, calon peserta didik memilih Sekolah. Jika ingin mendaftar jenjang SMA, maka pilih tombol "Pendaftaran SMA" dan memilih sekolah yang dituju kemudian pilih tombol "Lanjutkan Proses", namun jika ingin mendaftar jenjang SMK, maka pilih tombol "Pendaftaran SMK". Kemudian memilih kota/kab asal sekolah dan memilih sekolah serta jurusan yang dituju. Jika sudah maka pilih tombol "Lanjutkan Proses". Tahap berikutnya, calon peserta didik melakukan konfirmasi sekolah yang dituju, jika yakin maka menekan tombol "Ya, Saya Yakin" dan jika tidak, maka menekan tombol "Belum Yakin". Tahap keenam, calon peserta didik mengunggah bukti surat penugasan dan menekan tombol "Lanjutkan Proses". Jika siswa memilih SMK yang terdapat prasyarat maka harus mengisi dan mengupload berkas prasyarat. Kemudian

calon peserta didik melakukan konfirmasi. Jika yakin maka pilih tombol "Ya, Saya Yakin", jika tidak maka pilih tombol "Belum Yakin". Setelah itu, calon peserta didik melakukan konfirmasi data pendaftaran dan mengecek berkas yang diupload. Jika sudah yakin maka tekan tombol "Kirim". Jika inign membatalkan tekan tombol "Batalkan Pendaftaran" dan jika ingin kembali pada proses sebelumnya maka tekan tombol "Kembali". Tahap terakhir, calon peserta didik melakukan konfirmasi. Jika yakin maka pilih tombol "Ya, Saya Yakin", jika tidak maka pilih tombol "Belum Yakin". Pendaftaran telah selesai dan calon peserta didik dapat mencetak bukti pendaftaran dengan menekan tombol "Cetak"

Pendaftaran jalur prestasi adalah jalur yang diperuntukkan bagi calon peserta didik jenjang SMA/SMK yang memiliki prestasi hasil perlombaan dan/atau penghargaan di bidang akademik dan/atau non akademik yang diperoleh pada kejuaraan secara berjenjang yang diselenggarakan oleh instansi pemerintah di tingkat kabupaten/kota, tingkat provinsi, dan tingkat nasional serta internasional. Pada pendaftaran jalur prestasi terdiri dari beberapa tahap, yaitu: tahap pertama calon peserta didik memilih kota asal sesuai KK atau domisili. Tahap kedua, calon peserta didik memilih sub menu "Jalur Prestasi" pada menu "Pendaftaran". Tahap ketiga, calon peserta didik login dengan menginputkan PIN dan Tanggal lahir. Kemudian mencentang captcha serta menekan tombol "Login". Tahap keempat, calon peserta didik memilih Sekolah. Jika ingin mendaftar jenjang SMA, maka pilih tombol "Pendaftaran SMA" dan memilih sekolah yang dituju kemudian pilih tombol "Lanjutkan Proses". Namun, jika ingin mendaftar jenjang SMK, maka pilih tombol "Pendaftaran SMK". Kemudian memilih kota/kab asal sekolah dan memilih sekolah serta jurusan yang dituju. Jika sudah maka pilih tombol "Lanjutkan Proses". Tahap berikutnya calon peserta didik melakukan konfirmasi sekolah yang dituju, jika yakin maka menekan tombol "Ya, Saya Yakin" dan jika tidak, maka menekan tombol "Belum Yakin". Kemudian calon peserta didik mengisi form prestasi lomba dan mengunggah bukti berupa piagam atau sertifikat. Kemudian menekan tombol "Lanjutkan Proses". Jika siswa memilih SMK yang terdapat prasyarat maka harus mengisi dan mengupload berkas prasyarat. Setelah itu, calon peserta didik melakukan konfirmasi. Jika yakin maka pilih tombol "Ya, Saya Yakin", jika tidak maka pilih tombol "Belum Yakin". Tahap terakhir, calon peserta didik melakukan konfirmasi data pendaftaran dan mengecek berkas yang diupload. Jika sudah yakin maka tekan tombol "Kirim". Jika inign membatalkan tekan tombol "Batalkan Pendaftaran" dan jika ingin kembali pada proses sebelumnya maka tekan tombol "Kembali". Tahap terakhir. Pendaftaran telah selesai dan calon peserta didik dapat mencetak bukti pendaftaran dengan menekan tombol "Cetak"

Pendaftaran jalur Zonasi adalah jalur penerimaan calon peserta didik jenjang SMA dengan

memprioritaskan jarak domisili (Pangaribuan, E.N.; Hariyati, 2019; Purwanti et al., 2018, 2019; Winoto et al., 2019; Wulandari, Desi; Hasyim, Adelina; Nurmalisa, 2018). Calon peserta didik jenjang SMA diberi kesempatan untuk mendaftar sesuai dengan zona tempat tinggalnya/domisili dan/atau luar Zona, pada Zona yang berbatasan. Pada pendaftaran jalur zonasi terdapat beberapa tahap, yaitu: pertama, calon peserta didik memilih kota asal sesuai KK atau domisili. Tahap kedua, calon peserta didik memilih sub menu "Jalur SMA Zonasi" atau "Jalur SMA Inklusi" pada menu "Pendaftaran". Gtahap ketiga, calon peserta didik login dengan menginputkan PIN dan Tanggal Lahir. Kemudian mencentang captcha dan menekan tombol "Login". Tahap keempat, calon peserta didik memilih sekolah pilihan 1. Kemudian menekan tombol "Ke Pilihan Kedua". Tahap kelima, calon peserta didik melakukan konfirmasi sekolah pilihan 1. Jika yakin, maka memilih tombol "Ya, Lanjut Ke Pilihan Kedua". Jika tidak, maka memilihi tombol "Belum Yakin". Tahap keenam, calon peserta didik memilih sekolah pilihan 2. Kemudian menekan tombol "Konfirmasi Pilihan". Setelah itu, calon peserta didik melakukan konfirmasi sekolah pilihan 2. Jika yakin, maka memilih tombol "Ya, Lanjut Ke Pilihan Ketiga". Jika tidak, maka memilihi tombol "Belum Yakin". Tahap selanjutnya, calon peserta didik memilih sekolah pilihan 3. Jika ingin memilih sekolah diluar zona maka memilih tombol "Luar Kota", Pilih kota asal sekolah yang dituju, Pilih sekolah luar zona yang dituju. Kemudian calon peserta didik melakukan konfirmasi sekolah pilihan 3. Jika yakin, maka memilih tombol "Ya, Saya sudah yakin". Jika tidak, maka memilihi tombol "Belum Yakin". Berikutnya, calon peserta didik melakukan konfirmasi. Jika yakin, maka memilih tombol "Yakin, Simpan Permanen". Jika tidak, maka memilihi tombol "Belum Yakin". Tahap terakhir, calon peserta didik mereview sekolah yang telah dipilih, Jika yakin, maka memilih tombol "Simpan Permanen". Jika tidak, maka memilihi tombol "Kembali". Pendaftaran telah selesai.

Jalur gabungan rerata nilai adalah jalur prestasi berdasarkan gabungan rerata nilai rapor semester 1 – 5 dan rerata nilai ujian nasional sekolah tahun 2019. Calon peserta didik jenjang sma diberi kesempatan untuk mendaftar sesuai dengan zona tempat tinggalnya/domisili dan/atau luar zona, pada zona yang berbatasan.Pada pendaftaran jalur gabingan rerata nilai terdapat beberapa tahap, yaitu: pertama, calon peserta didik memilih kota asal sesuai KK atau domisili. Tahap kedua, calon peserta didik memilih sub menu "jalur Prestasi Gabungan (SMA)" pada menu "Pendaftaran". Tahap ketiga, calon peserta didik login dengan menginputkan PIN dan Tanggal Lahir. Kemudian mencentang captcha dan menekan tombol "Login". Tahap keempat, calon peserta didik memilih sekolah pilihan 1. Kemudian menekan tombol "Ke Pilihan Kedua". Tahap kelima, calon peserta didik melakukan konfirmasi sekolah pilihan 1. Jika yakin, maka memilih tombol "Ya, Lanjut Ke Pilihan

Kedua". Jika tidak, maka memilihi tombol "Belum Yakin". Tahap keenam, calon peserta didik memilih sekolah pilihan 2. Kemudian menekan tombol "Konfirmasi Pilihan". Tahap ketujuh, calon peserta didik melakukan konfirmasi sekolah pilihan 2. Jika yakin, maka memilih tombol "Ya, Lanjut Ke Pilihan Ketiga". Jika tidak, maka memilihi tombol "Belum Yakin". Tahap ketuju, calon peserta didik memilih sekolah pilihan 3. Jika ingin memilih sekolah diluar zona maka memilih tombol "Luar Kota", pilih kota asal sekolah yang dituju dan pilih sekolah luar zona yang dituju. Setelah itu,c alon peserta didik melakukan konfirmasi sekolah pilihan 3. Jika yakin, maka memilih tombol "Ya, Saya sudah yakin". Jika tidak, maka memilihi tombol "Belum Yakin". Tahap berikutnya, calon peserta didik melakukan konfirmasi. Jika yakin, maka memilih tombol "Yakin, Simpan Permanen". Jika tidak, maka memilihi tombol "Belum Yakin". Tahap terakhir, calon peserta didik mereview sekolah yang telah dipilih, Jika yakin, maka memilih tombol "Simpan Permanen". Jika tidak, maka memilihi tombol "Kembali". Pendaftaran telah selesai.

Jalur Reguler adalah jalur penerimaan calon peserta didik jenjang SMK provinsi Jawa Timur yang berdasarkan gabungan rerata nilai rapor semester 1 – 5 dan rerata nilai ujian nasional sekolah tahun 2019. Calon peserta didik jenjang SMK diberi kesempatan untuk mendaftar didalam dan/atau diluar zona tempat tinggal/domisili. Pada pendaftaran jalur reguler terdapat beberapa tahap, sebagai berikut: tahap pertama, calon peserta didik memilih kota asal sesuai KK atau domisili, tahap kedua,calon peserta didik memilih sub menu "Jalur Reguler (SMK) Umum" atau "Jalur Reguler (SMK) Inklusi" pada menu "Pendaftaran". Tahap ketiga, calon peserta didik login dengan menginputkan PIN dan Tanggal Lahir. Kemudian mencentang captcha dan menekan tombol "Login". Tahap keempat, calon peserta didik memilih sekolah pilihan 1. Tahap kelima, calon peserta didik memilih jurusan sekolah pilihan 1 dan menekan tombol "Ke Pilihan 2". Tahap keenam, calon peserta didik melakukan konfirmasi sekolah dan jurusan pilihan 1. Jika yakin, maka memilih tombol "Ya, Lanjut Ke Pilihan Kedua". Jika tidak, maka memilihi tombol "Belum Yakin". Tahap ketujuh, calon peserta didik memilih sekolah pilihan 2. Setelah itum calon peserta didik memilih jurusan pada sekolah pilihan 2 dan menekan tombol "Konfirmasi Pilihan". Tahap berikutnya, calon peserta didik melakukan konfirmasi sekolah dan jurusan pilihan 2. Jika yakin, maka memilih tombol "Ya, Saya sudah yakin". Jika tidak, maka memilihi tombol "Belum Yakin". Kemudian calon peserta didik melakukan konfirmasi sekolah serta jurusan pilihan 1 dan pilihan 2. Jika yakin, maka memilih tombol "Ya, Simpan Permanen". Jika tidak, maka memilihi tombol "Belum Yakin". Tahap terakhir calon peserta didik mereview sekolah yang telah dipilih, Jika yakin, maka memilih tombol "Simpan Permanen". Jika tidak, maka memilihi tombol "Kembali". Pendaftaran telah selesai.

# *Pengujian Validasi*

Pada pengabdian ini dilakukan pengujian validasi pada semua fungsi yang terdapat pada sistem. Pengujian ini bertujuan untuk menguji apakah fungsi-fungsi yang terdapat pada sistem sudah berjalan dengan baik sesuai dengan seharusnya atau tidak agar jika terdapat kesalahan dalam dilakukan perbaikan pada sistem (Ardana, 2019). Pengujian validasi dilakukan dengan menggunakan teknik pengujian *blackbox*. Pengujian *blackbox* adalah metode pengujian yang hanya memeriksa nilai keluaran tanpa harus memperhatikan detail *software* (Ningrum et al., 2019)*.* Salah satu jenis pengujian *blackbox* yaitu teknik *Equivalence Partitioning(EP).* Dengan menggunakan teknik *Equivalence Partitioning(EP)* hasil *test case* yang akurat (Aristoteles et al., 2015). Pengujian ini dilakukan pada Form Data SKL dengan memasukkan data yang tidak sesuai dengan type data. Rencana pengujian foto skl akan valid jika ukuran file yang diunggah lebih dari 200 kb dan batas maksimum ukuran file yaitu 400 kb serta tidak boleh kosong. Rencana pengujian no skl diisi akan valid jika diisi dengan memasukkan angka "102910291" atau huruf "abc" maupun gabungan dari angka atau huruf "abc 102910291" dengan maksimal huruf 50 dan tidak boleh kosong.

# **IMPLEMENTASI**

Sistem pendaftaran online untuk PPDB SMA/SMK Negeri Jawa Timur dapat diakses calon peserta didik di alamat: PPDBjatim.net sejak tanggal 8 juni 2020 dan berakhir tanggal 27 juni 2020. Rincian jadwal pelaksanaan PPDB SMA/SMK Negeri Jawa Timur ditunjukkan pada

[Tabel](#page-1-1) **2**.

Berdasarkan

[Tabel](#page-1-1) **2** terdapat 3 tahap pendaftaran. Pendaftaran tahap 1 diperuntukkan untuk calon peserta didik jenjang SMA/SMK Negeri yang terdiri dari 3 jalur, yaitu: jalur afirmasi, jalur perpindahan tugas orang tua, dan jalur prestasi. Pendaftaran tahap 2 diperuntukkan untuk calon peserta didik jenjang SMA dengan jalur zonasi. Pendaftaran tahap 3 terdiri dari 2 jalur yaitu: jalur gabungan rerata nila rapor dan rerata nilai ujian nasional sekolah tahun 2019 yang diperuntukkan untuk calon peserta didik jenjang SMA. Jalur lainnya pada tahap 3 yaitu jalur reguler yang diperuntukkan untuk calon peserta didik jenjang SMK.

Sistem pendaftaran online untuk PPDB SMA/SMK Negeri Jawa Timur dibangun berbasis website menggunakan framework Code Igniter dan database DBMS MySQL. Website PPDB dapat di akses pada alamat: [www.PPDBjatim.net.](http://www.ppdbjatim.net/) Contoh tampilan antarmuka sistem pendaftaran online untuk PPDB SMA/SMK Negeri Jawa Timur ditunjukkan pada [Gambar 2.](#page-3-1)

Pada pengabdian ini dilakukan pengujian validasi pada semua fungsi yang terdapat pada sistem. Pengujian ini bertujuan untuk menguji apakah fungsi-fungsi yang terdapat pada sistem sudah berjalan dengan baik sesuai dengan seharusnya atau tidak. Pengujian validasi dilakukan dengan menggunakan teknik pengujian blackbox. Hasil pengujian ditunjukkan pada [Tabel 4.](#page-2-0)

Berdasarkan pengujian seperti yang terdapat pada pada [Tabel 4](#page-2-0) dan telah dilakukan terhadap semua fungsi pada sistem pendaftaran online untuk PPDB jenjang SMA/SMK Negeri Jawa Timur. Semua fungsi yang diuji menghasilkan nilai sesuai. Hal tersebut dapat menandakan bahwa semua fungsi sistem yang diuji telah berjalan dengan baik.Pada awalnya sistem pendaftaran online untuk PPDB SMA/SMK Negeri Jawa Timur dibangun berbasis website dan android, namun melihat kondisi paska pandemi covid-19 tidak memungkinkan untuk tim berkoordinasi membangun berbasis andoroid dan telah dilakukan uji coba, masih banyak penyesuain yang harus dilakukan. Oleh karena itu sistem PPDB SMA/SMK Negeri Jawa Timur hanya dibangun berbasis website. Selain itu, pad[a](#page-1-2)

[Tabel](#page-1-2) 3 telah dijabarkan beberapa Kendala serta solusi yang terjadi selama berlangsungnya PPDB.

#### **DISKUSI**

Pendaftaran Peserta Didik Baru tidak hanya dilaksanakan oleh pemerintah provinsi Jawa Timur, namun juga dilaksanakan seluruh pemerintah tingkat provinsi Indonesia seperti pemerintah provinsi jawa Tengah dan emerintah provinsi DKI Jakarta.

Pada hari pertama pelaksanaan sistem pendaftaran online untuk PPDB Jenjang SMA/SMK Negeri Jawa Timur, calon peserta didik mengalami kesulitan dalam mengakses website dikarenakan banyaknya calon peserta didik yang mengakses website menyebabkan server menjadi sibuk dan overload sehingga banyak request yang tidak terjawab. Hal ini juga terjadi pada pelaksaanaan pendaftaran Peserta Didik Baru Jenjang SMA/SMK Negeri di provinsi Jawa Tengah, calon peserta didik provinsi Jawa Tengah juga mengalami kesulitan dalam mengakses halaman website (Himawan, 2020). Selain calon peserta didik di Jawa timur dan Jawa Tengah, calon peserta didik DKI Jakarta juga mengalami kesulitan dalam mengakses halam website (CNN, 2020).

Selain sistem pada ketiga provinsi mengalami kendala yang serupa, ketiga provinsi telah membangun sistem infromasi Pendaftaran Peserta Didik Baru masing-masing povinsi berdasarkan kebijakan pemerintah provinsi. Jika pada penitikan lokasi tempat tinggal secara spesifik untuk penetapan jalur zonasi provinsi Jawa Timur. Berbeda dengan proses penitikan lokasi tempat tinggal di Jawa Timur, Pemerintah provinsi Jawa Tengah membuat kebijakan penitikan tidak dilakukan secara spesifik lokasi tempat tinggal calon peserta didik, Namun berdasarkan wilayah desa/kelurahan. Kebijakan penitikan berdasarkan kelurahan juga diterapkan pada sistem pendaftaran di provinsi DKI Jakarta.

Selain proses penitikan yang berbeda, Jalur pendaftaran untuk jenjang SMK juga berbeda. Pendaftaran PPDB SMK terdiri dari 4 jalur yaitu jalur

afirmasi, jalur prestasi, jalur perpindahan tugas orang tua, dan jalur reguler. Sedangkan jateng hanya terdiri 2 jalur afirmasi dan prestasi. Sedangkan pada pendaftaran untuk PPDB jenjang SMA/SMK Negeri provinsi Jawa Tengah tidak memiliki jalur prestasi perlombaan dari segi akademik.

Perbedaan kebijakan sistem dalam memilih sekolah juga berbeda, di Jawa Timur, jika calon peserta didik sudah melakukan pendaftaran sekolah pada suatu jenjang maka tidak dapat diubah Kembali. Sedangkan calon peserta didik Jawa Tengah dapat melakukan pengubahan pendaftaran, walaupun proses pendaftaran sebelumnya telah selesai. Calon peserta didik Jawa Tengah yang ingin melalukan perubahan jenjang pendidikan pada proses pendaftaran maka calon peserta didik harus membatalkan proses pendaftaran yang terdahulu. Setelah melakukan pembatalan, calon peserta didik dapat melakukan perubahan jenjang Pendidikan sesuai yang dituju.

# **KESIMPULAN**

Dengan hasil pelaksanaan kegiatan in, diketahui bahwa teknologi memiliki peranan penting. Dengan adanya teknologi, pemerintah provinsi Jawa Timur tetap bisa melaksanakan langkah awal kegiatan di bidang Pendidikan khususnya pada pendidikan menengah, pendidikan khusus dan layanan khusus yang menjadi kewenangan Pemerintah Provinsi. sehingga kegiatan belajar tahun ajaran baru dapat tetap terlaksana ditengah pandemic Covid-19 tak belum kunjung selesai yang tak memungkinkan melakukan pendaftaran penerimaan Peseta Didik Baru jenjang SMA/SMK Negeri Jawa Timur dengan mekanisme luar jaringan (*offline).*

Dengan ini dapat dikatakan bahwa pengabdian ini berhasil membangun sistem pendaftaran online untuk PPDB jenjang SMA/SMK Negeri Jawa Timur. Pengabdian ini mengadopsi konsep objek oriented programming (oop) dengan menggunakan framework code igniter. Sistem pendaftaran online untuk PPDB jenjang SMA/SMK Negeri Jawa Timur telah diuji dengan menggunakan Teknik blackbox sehingga dapat dipastikan sistem telah berjalan dengan baik.

Selain itu, sistem juga dapat mengatasi beberapa kendala yang terjadi. Beberapa kendala yang dihadapi yaitu: calon peserta didik tidak dapat mengakses halaman website PPDB, proses unggah ukuran berkas yang besar yang dapat menyebabkan sistem menjadi menghadapi masalah baru, peserta didik harus mengulang beberapa tahapan saat mengalami kegagalan ketika mengalami kegagalan saat penitikan lokasi,dan adanya peserta didik yang tidak melakukan tahap penyimpanan permanen.

#### **UCAPAN TERIMA KASIH**

Sistem ini dibangun untuk membantu untuk Dinas Pendidikan Provinsi Jawa Timur. Sistem pendaftaran merupakan salah satu bagian dari sistem PPDB SMA/SMK Negeri Jawa Timur, yang mana saat diimplementasikan terjadi ketidakpahaman calon peserta didik dalam menggunakan sistem sehingga memerlukan pendampingan tim informatika ITS. Pendampingan yang dilakukan tim informatika ITS merupakan bagian dari salah satu nilai tri dharma perguruan tinggi.

#### **REFERENSI/DAFTAR PUSTAKA**

- Aprilia Lestari, H., & Rosdiana, W. (2018). Implementasi Kebijakan Penerimaan Peserta Didik Baru (PPDB) Di Sma Negeri 4 Kota Madiun Tahun 2017. *Publika*, *6*(5), 1–7.
- Ardana, I. M. S. (2019). Pengujian Software Menggunakan Metode Boundary Value Analysis dan Decision Table Testing. *Jurnal Teknologi Informasi ESIT*, *14*(11), 40–47.
- Aristoteles, Wardiyanto, & Pratama, A. A. (2015). Sistem Pakar Diagnosa Penyakit Pada Ikan Budidaya Air Tawar dengan Metode Forward Chaining. *Jurnal Komputasi*, *3*(2).
- CNN. (2020). *Pendaftaran PPDB DKI Jakarta 2020 Dibuka, Situs Sulit Diakses*.https://www.cnnindonesia.com/nasional/202006250930 16-20-517243/pendaftaran-ppdb-dki-jakarta-2020-dibuka-situssulit-diakses
- Himawan, N. A. (2020). *Hambatan PPDB Online Provinsi Jawa Tengah di Hari Pertama*.https://www.kompasiana.com/ komentar/nurarviyantohimawan/5ee9d6ad097f3673a97fc133/ha mbatan-ppdb-online-provinsi-jawa-tengah-di-hari-pertama
- Muslih, M.T.;Purnama, B. E. (2009). Pengembangan Aplikasi Sms Gateway Untuk Informasi Pendaftaran Peserta Didik Baru Di Sman 1 Jepara. *Indonesian Jurnal on Networking and Security (IJNS)*, 50–55.
- Najamudin, N., Bagye, W., & Ashari, M. (2019). Aplikasi Penerimaan Peserta Didik Baru Berbasis Web Pada Smk Negeri 2 Kuripan. *Jurnal Manajemen Informatika Dan Sistem Informasi*, *2*(2), 17.
- Ningrum, F. C., Suherman, D., Aryanti, S., Prasetya, H. A., & Saifudin, A. (2019). Pengujian Black Box pada Aplikasi Sistem Seleksi Sales Terbaik Menggunakan Teknik Equivalence Partitions. *Jurnal Informatika Universitas Pamulang*, *4*(4), 125.
- Ningtyas, D. A., Badrul, M., & Sulistyowati, D. N. (2018). Sistem Informasi Penerimaan Peserta Didik Baru Pada Smp Ar-Ridha Jakarta. *Techno Nusa Mandiri*, *Vol 15*(1), No. 1.
- Pangaribuan, E.N.; Hariyati, N. (2019). Implementasi Kebijakan Sistem Zonasi Penerimaan Peserta Didik Baru Jenjang Smp Di Kabupaten Gresik. *Inspirasi Manajemen Pendidikan*, *7*(1).
- Patta, A. R. (2016). Pengembangan Sistem Informasi Penerimaan Peserta Didik Berbasis Web Dan Sms Gateway. *PTK-UNM*,1–8.
- Purwanti, D., Irawati, I., & Adiwisastra, J. (2018). Efektivitas Kebijakan Penerimaan Peserta Didik Baru Sistem Zonasi Bagi Siswa Rawan Melanjutkan Pendidikan. *Dinamika*, *5*(4), 1–7.
- Purwanti, D., Irawati, I., Adiwisastra, J., & Bekti, H. (2019). Implementasi Kebijakan Penerimaan Peserta Didik Baru Berdasarkan Sistem Zonasi Di Kota Bandung. *Jurnal Governansi*, *5*(1), 12. https://doi.org/10.30997/jgs.v5i1.1699
- Ruhul Amin, M. K. (2017). *Rancang Bangun Sistem Informasi Penerimaan Siswa Baru Pada SMK Budhi Warman 1 Jakarta*.
- Sarwindah, S. (2018). Sistem Pendaftaran Siswa Baru Pada SMP N 1 Kelapa Berbasis Web Menggunakan Model UML. *Jurnal Sisfokom (Sistem Informasi Dan Komputer)*, *7*(2), 110.
- Winoto, S., Fadlil, A., & Umar, R. (2019). Perancangan sistem Penerimaan Peserta Didik Baru Jalur Zonasi dengan sistem Informasi Geografis (GIS) Berbasis Mobile. *Prosiding Semnastek 2019*, *1*(1), 668–676.
- Wulandari, Desi; Hasyim, Adelina; Nurmalisa, Y. (2018). *Pengaruh Penerimaan Peserta Didik Baru Melalui Sistem Zonasi Terhadap Prestasi Belajar Siswa*. 14–18.
- Zaef, R.M;Herbaviana, N.C.; Chusyairi, A. (2018). Sistem Informasi Penerimaan Peserta Didik Baru Berbasis Android Menggunakan Metode Agile. *Konferensi Nasional Sistem Informasi 2018*.